# **LABORATORIO VIRTUAL INTERACTIVO: SIMULACIÓN DE UN AEROGENERADOR**

### **INVESTIGADOR: Nicolau, Mariano**

*Facultad Regional Santa Fe - Universidad Tecnológica Nacional Grupo de Control y Seguridad Eléctrica (CySE). Departamento Ingeniería Eléctrica. [marianonicolau@outlook.com](mailto:marianonicolau@outlook.com)*

**Palabras claves:** laboratorio virtual, educación, enseñanza interactiva, energía eólica

#### **RESUMEN**

Los avances en tecnologías de instrumentación y laboratorios virtuales han permitido desarrollar entornos educativos, que cambian el enfoque tradicional de la enseñanza teórica y la experimentación práctica, cautivando el interés de los alumnos y facilitando el aprendizaje de temas complejos. En el presente trabajo, se desarrollan los pasos necesarios para la creación de una plataforma interactiva, utilizando Matlab/Simulink en conjunto con LabVIEW. La misma es utilizada para la enseñanza en el campo de energías renovables, específicamente la energía eólica. Permite estudiar el comportamiento de un aerogenerador bajo diferentes configuraciones y condiciones de carga modificadas por el alumno, aplicando la teoría implícita, y observando los resultados correspondientes mediante simulaciones en tiempo real.

#### **INTRODUCCIÓN**

La aplicación práctica de los conocimientos teóricos adquiridos debe cumplir un rol importante en los métodos educativos, ayudando a captar el interés del alumno y facilitando el aprendizaje de conceptos complejos y abstractos [3]. La carencia de recursos necesarios para realizar prácticas adecuadas presenta un inconveniente frecuente en las instituciones académicas. Frente a esta necesidad de satisfacer la relación teoría-práctica, los laboratorios virtuales constituyen una excelente herramienta, ahorrando tiempo, dinero y esfuerzo. La utilización de esta metodología de enseñanza ofrece un medio adecuado para la visualización de conceptos e ideas abstractas complejas, permitiendo al alumno interactuar con el proceso y obtener resultados tangibles, difíciles de incorporar en una clase teórica [4].

El desarrollo del mencionado entorno virtual requiere dos elementos, por un lado el procesamiento matemático de la teoría implicada en el sistema en estudio, y por el otro, una interfaz de usuario sencilla e intuitiva, que le permita al alumno interactuar con dicho sistema, modificar parámetros visualizando los resultados correspondientes y, eventualmente, conectar hardware externo para la adquisición de datos. Por último, debe establecerse un servidor (Simulation Interface Toolkit "SIT" [7]) que conforme un canal de comunicación entre ambos elementos.

Para el modelado de un sistema dinámico complejo como es un aerogenerador, es necesario contar con herramientas matemáticas adecuadas y de gran potencia de cálculo; razón por la cual se optó por la plataforma Matlab/Simulink [1]. Por otro lado, para la programación de la interfaz de usuario se utilizó LabVIEW, de National Instruments, debido a las facilidades de programación que brinda a la hora de implementar interfaces de laboratorios virtuales [1]. LabVIEW constituye una herramienta ampliamente aceptada por la industria, la educación y los laboratorios de investigación; permite el desarrollo de interfaces gráficas para su aplicación en instrumentación virtual. Sus fortalezas radican en la sencilla implementación de un lenguaje gráfico de programación (por medio de bloques), en complemento con una

extensa lista de módulos que amplían sus funcionalidades para el trabajo conjunto con otras aplicaciones, o bien para añadir soporte a otros dispositivos de hardware. Está especialmente diseñado para realizar mediciones, analizar y procesar la información y presentarla al usuario, resultando ideal su utilización para la enseñanza interactiva de temas de interés a los estudiantes.

# **METODOLOGÍA**

La estructura del laboratorio virtual desarrollado se visualiza en la *Figura 1***.** En forma general, el modelo del aerogenerador implementado en Matlab/Simulink [8] (*Figura 2*) simula todas las partes esenciales del mismo, desplegando información en tiempo real sobre diversas características de interés: tensión generada, frecuencia, torque en el eje, potencias activa y reactiva, etc. Estos datos son leídos y visualizados por la interfaz de usuario en LabVIEW, a través del servidor SIT, de la misma manera que son escritos los parámetros para controlar el modelo.

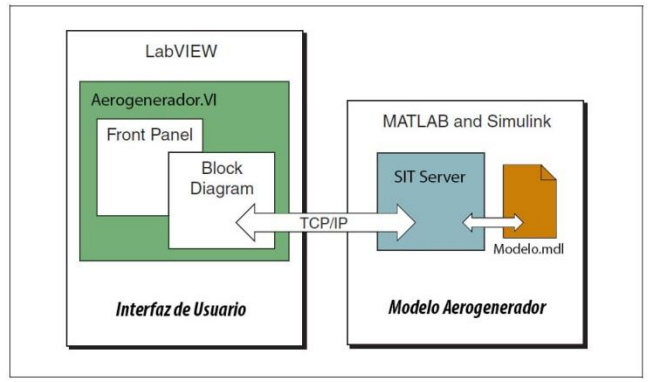

**Figura 1:** Esquema interno del laboratorio virtual.

El servidor SIT (Simulation Interface Toolkit) es un paquete adicional de la suite LabVIEW cuya función es la integración entre ambas plataformas. Genera una vía directa para la interacción LabVIEW-Matlab, permitiendo la modificación de los parámetros del modelo simulado y la visualización de la información de salida. Una vez instalado, se activa automáticamente durante la ejecución de Matlab, destinando un puerto para el intercambio mutuo de información mediante protocolo TCP/IP. La incorporación de SIT en el modelo a simular requiere el agregado del bloque "SignalProbe" en el entorno de trabajo, permitiendo la posterior asociación de variables.

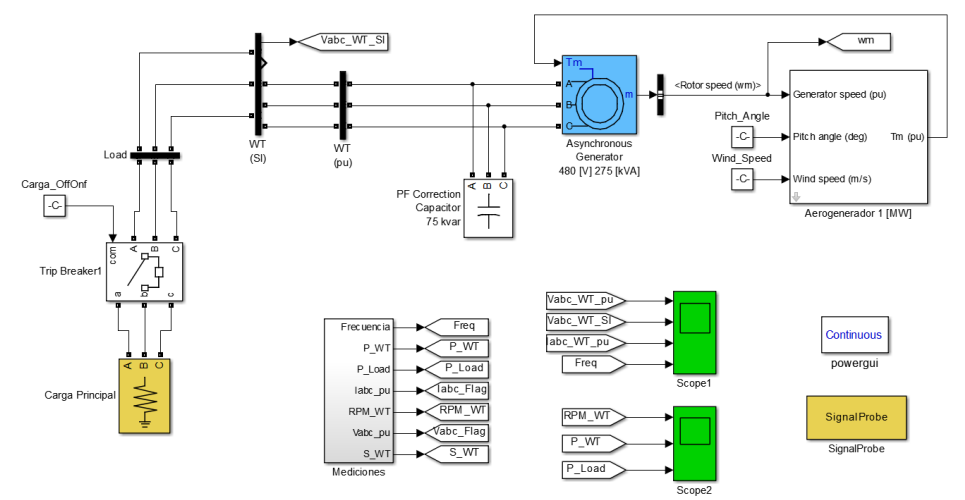

**Figura 2:** Modelo Aerogenerador - Simulink.

Determinados los parámetros de entrada y salida de interés en el modelo, siendo los primeros: la velocidad del viento (constante), el ángulo de los álabes, el control y los valores de potencias activa y reactiva de la carga (inductiva y capacitiva); y los últimos, las características de salida del aerogenerador, se procede con el desarrollo de la interfaz de usuario en LabVIEW. Se crean los controles e indicadores que utilizará el usuario para el control de la simulación, y posteriormente se establece la asignación punto a punto de las variables con los respectivos elementos. El mapeo de variables se realiza mediante de la herramienta "SIT Connection Manager" (*Figura 3*); en ella se listan los elementos creados y se determina el parámetro del modelo a leer/escribir para cada uno. Finalizada la asignación, un script interno genera el código correspondiente, agregando al panel frontal la barra de control (*Figura 4*) del modelo de Matlab/Simulink, que permitirá controlar en forma externa el estado de la simulación, desde la interfaz de usuario.

Concluido el desarrollo completo del laboratorio virtual, se compila en un software "standalone" que puede ser utilizado en cualquier PC, sin la necesidad de contar con las plataformas LabVIEW y Matlab instaladas.

| SIT Connection Manager - Aerogenerador_SinReg.vi<br>Category<br>Model and Host<br>Mappings<br>Data Logging<br><b>File Playback</b><br>Hardware I/O | <b>Client Settings</b><br><b>Current Mappings</b> | Autoscale Controls<br>Halt Simulation on Data Loss | <b>Signal Decimation</b><br>ᆃ                                        |  |
|----------------------------------------------------------------------------------------------------|---------------------------------------------------|----------------------------------------------------|----------------------------------------------------------------------|--|
|                                                                                                    | Type                                              | Label                                              | <b>Mapped Parameter/Signal</b>                                       |  |
|                                                                                                    | Control                                           | Pitch Angle [deg]                                  | aerogenerador sinreg/Pitch Angle/Value                               |  |
|                                                                                                    | Control                                           | Wind Speed [m/s]                                   | aerogenerador_sinreg/Wind_Speed/Value                                |  |
|                                                                                                    | Control                                           | Carga                                              | aerogenerador_sinreg/Carga_OffOnf/Value                              |  |
|                                                                                                    | Control                                           | Carga [W]                                          | aerogenerador_sinreg/Carga Principal/ActivePower                     |  |
|                                                                                                    |                                                   | Indicator Frecuencia [Hz]                          | aerogenerador_sinreg/Mediciones:1                                    |  |
|                                                                                                    |                                                   |                                                    | Indicator Tensión Salida Generado aerogenerador sinreg/Mediciones:6  |  |
|                                                                                                    |                                                   |                                                    | Indicator Corriente Generador [Iab aerogenerador_sinreg/Mediciones:4 |  |
|                                                                                                    |                                                   |                                                    | Indicator Potencia Aparente [KVA] aerogenerador_sinreg/Mediciones:7  |  |
|                                                                                                    |                                                   | Indicator Potencia Activa [KW]                     | aerogenerador_sinreg/Mediciones:3                                    |  |
|                                                                                                    |                                                   | Indicator Par Salida Generador                     | aerogenerador_sinreg/Aerogenerador 1 [MW]:1                          |  |
|                                                                                                    |                                                   | m.                                                 | Indicator Valocidad Rotor General aeronenerador cinren/Medicionec5   |  |
|                                                                                                    |                                                   |                                                    | <b>Change Mapping</b><br><b>Remove Mapping</b><br><b>Refresh</b>     |  |

**Figura 3:** SIT Connection Manager.

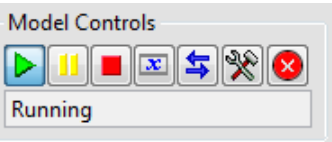

**Figura 4:** Barra de control del modelo simulado.

### **RESULTADOS**

El laboratorio virtual implementado (*Figura 5*) permite simular el funcionamiento de un aerogenerador, sin necesidad de contar con hardware específico para el estudio y la comprensión del tema tratado. El software incorpora controles prácticos e intuitivos (interruptores, pulsadores, perillas, controles deslizables, etc) para modificar los parámetros de entrada determinados previamente. A su vez, la información de salida es representada mediante gráficas actualizables, permitiendo al usuario visualizar en tiempo real el comportamiento del aerogenerador frente a variaciones on-line de las variables de entrada. Admite además la posibilidad de almacenar la información obtenida en tablas de datos, procesarla y eventualmente aplicar métodos de control, sistemas de protección, algoritmos de optimización, etc. A través de la barra de control se ejecuta el modelo interno y comienza a funcionar el entorno, sin mayor intervención por parte del usuario; la comunicación entre el modelo y la interfaz de usuario se mantiene transparente al operador.

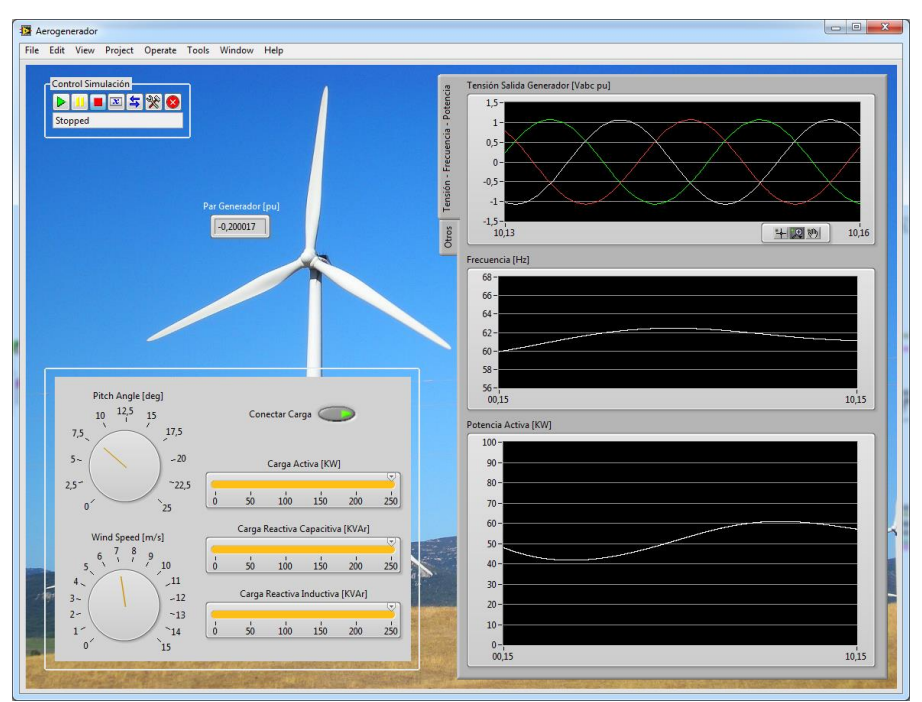

**Figura 5:** Interfaz de usuario.

# **CONCLUSIONES**

El entorno desarrollado ofrece un ejemplo práctico de un laboratorio virtual, difícil de satisfacer e implementar mediante hardware físico real. Sus características propias mejoran la experiencia de aprendizaje en la materia, permitiendo al usuario interactuar con sistemas que de otra manera, sólo se podrían estudiar de manera teórica. Dado su carácter virtual, es posible llevar el sistema a condiciones de funcionamiento límites y fuera de rango, observar su comportamiento sin preocupaciones por la seguridad del equipo o las personas. Como trabajo a futuro, se propone la modificación del laboratorio para el desarrollo de modelos de simulación más completos, que incluyan los demás elementos de la red eléctrica; permitiendo el desarrollo de métodos avanzados de control del aerogenerador, para mantener los parámetros de interés dentro de rangos establecidos en la red.

# **BIBLIOGRAFÍA**

[1] Li Nailu, Lv Yuegang, Xi Peiyu. (2010) *A Real-Time Simulation System of Wind Power Based on LabVIEW DSC Module and Matlab/Simulink*. ICEMI 2009.

[2] Ren Bo, Li Huan. (2010) *A Communication Platform for Teaching Based on LabVIEW*. ICENT 2010.

[3] J. Tomić1, M. Slankamenac1, M. Kušljević2, M.Živanov1. (2010) *A Virtual Laboratory for Teaching Frequency Estimation Techniques*. EPE-PEMC 2012 ECCE.

[4] Mahmoud Abdulwahed. (2010) *Development and Evaluation of Open Educational Resources for Enhancing Engineering Students' Learning Experience*. IEEE 2012.

[5] Lv Yuegang, Xi Peiyu, Li Nailu and Fan Xiaoxu. (2010) *Research of VSCF Wind Power Generation Training System Based on Matlab/LabVIEW*. IEEE 2009.

[6] Pedro Ponce Cruz, Ana Molina Guitiérrez. (2010) *LabVIEW for Intelligent Control Research and Education*. IEEE 2010

[7] LabVIEW - National Instruments, Simulation Interface Toolkit (SIT) User Guide.

[8] Siegfried Heier, "Grid Integration of Wind Energy Conversion Systems," John Wiley & Sons Ltd, 1998, ISBN 0-471-97143-X